### robocoach Course Registration Portal Guidelines

Type the following URL to enter our robocoach Course Registration Portal: https://robobook.robocoach.com.mt/

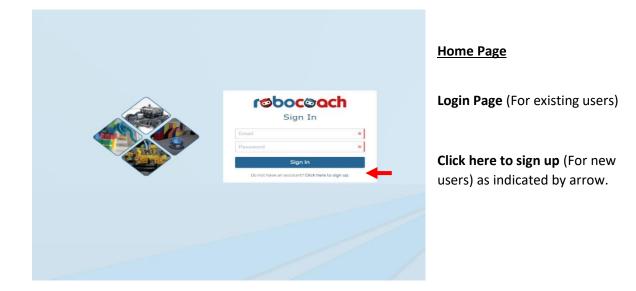

| <image/> <image/> <form></form>                                                                                                    |                                                                                                    | sign Up                                                                                                    |       |
|----------------------------------------------------------------------------------------------------|----------------------------------------------------------------------------------------------------|----------------------------------------------------------------------------------------------------|-------|
| <image/> <form><form></form></form>                                                                                                    |                                                                                                    | Firstname *                                                                                                    | *     |
| <image/> <image/> <section-header><section-header><list-item><list-item><list-item><section-header><section-header><section-header></section-header></section-header></section-header></list-item></list-item></list-item></section-header></section-header>                                                                                                    |                                                                                                    | Email                                                                                                    | *     |
| <image/> <image/> <list-item><list-item></list-item></list-item> |                                                                                                    | Password                                                                                                    | *     |
| <text><section-header><section-header><section-header><text><text><text><text><text><text><text></text></text></text></text></text></text></text></section-header></section-header></section-header></text>                                                                                                    |                                                                                                    | Be at least 8 characters long     Contain at least one uppercase character     S. Contain at least one lowercase letter |       |
| <image/> <section-header><section-header><section-header><text><text><text><text><text><text></text></text></text></text></text></text></section-header></section-header></section-header>                                                                                                    |                                                                                                    | Sign Up                                                                                                    |       |
| <section-header><section-header><section-header><text><text><text><text><text></text></text></text></text></text></section-header></section-header></section-header>                                                                                                    |                                                                                                    | Already have an account? Click here to sign                                                                             | n in. |
| address and activate your account.  Verify Email Account  On activating your account, you will be requested to complete your profile before being able to register yourself or your dependent to any of our courses.  robocoach Team  Disclaimer  This message and attachments are intended only for the use of the person or persons to whom it is addressed. It may contain information which is privileged and confidential                                                                                                    |                                                                                                    |                                                                                                    |       |
| before being able to register yourself or your dependent to any of our courses.<br><b>robocoach Team</b><br><b>Disclaimer</b><br>This message and attachments are intended only for the use of the person or persons to whom it is addressed. It may contain information which is privileged and confidential                                                                                                    | Course Reg<br>Hi<br>You are just one step away from a                                                                                                    | istration Portal                                                                                                    |       |
| This message and attachments are intended only for the use of the person or persons to<br>whom it is addressed. It may contain information which is privileged and confidential                                                                                                    | Hi<br>You are just one step away from a<br>Registration Portal account. Click<br>address and activate your account                                                                                                    | istration Portal<br>activating your robocoach Course<br>on the button to verify your email<br>t.                        |       |
| within the meaning of applicable law. If you are not the intended recipient kindly notify<br>the sender immediately by return e-mail and delete the message from your system.                                                                                                    | Hi<br>You are just one step away from a<br>Registration Portal account. Click,<br>address and activate your account<br>Verify E<br>On activating your account, you w<br>before being able to register your<br>courses. | istration Portal<br>activating your robocoach Course<br>on the button to verify your email<br>t.                        |       |

#### <u>Sign up</u>

Please fill in the required details and click on sign up once complete.

An email will be sent to the listed email.

Once you receive this email you can then verify your email account. (Please check spam/junk box if not found in your inbox)

When clicking on **Verify Email Account** (Highlighted in blue) you will be directed to our Course Registration Portal.

| Personal Details                     |         |                   |         |                |   |  |  |  |
|--------------------------------------|---------|-------------------|---------|----------------|---|--|--|--|
| Tile Name                            |         | San               | Sanurie |                |   |  |  |  |
| 1 Mr 6~ 1 No                         | ame     | 0                 | Surname |                |   |  |  |  |
| © Number / Passgart                  | Gerider |                   |         | Carle of Birth |   |  |  |  |
| 8                                    | 와 Male  |                   | 6*      | 12/02/1980     | 0 |  |  |  |
| Address                              |         |                   |         |                |   |  |  |  |
| House Name / Maniber                 |         | Street.           |         |                |   |  |  |  |
| @ Office                             |         | 0 /IX Digital Hub |         |                | 0 |  |  |  |
| from                                 |         | Past Code         |         |                |   |  |  |  |
| 💭 Msida                              |         | 🕶 🖽 MSD 1465      |         |                |   |  |  |  |
| Dunity                               |         |                   |         |                |   |  |  |  |
| 6 MALTA                              |         | 0.                |         |                |   |  |  |  |
| Contact Details                      |         |                   |         |                |   |  |  |  |
| Inal                                 |         |                   |         |                |   |  |  |  |
| @ james.pisani@energy-investment.net |         |                   |         |                |   |  |  |  |
| leiphore                             |         | Nozie             |         |                |   |  |  |  |
| Select the Country Code              |         | <b>1</b> +355     | x       | 12312312       | 0 |  |  |  |
| Terms & Consents                     |         |                   |         |                |   |  |  |  |

#### Course Registration Portal Personal Details

Personal Details window will pop up to fill in the required details in order to set up your account and hit save when ready.

#### **Course Registration Portal Dashboard**

Once completed you will then be to see our dashboard.

Important next step is to add a dependent (child/children) to your account.

| Dashboard                                             |                                                        |                                                                 |
|-------------------------------------------------------|--------------------------------------------------------|-----------------------------------------------------------------|
| MEMBERSHIP                                            | Add Dependant     Name You are his/her                 | Add Dependant                                                   |
| <ul> <li>My Dependents</li> <li>My Courses</li> </ul> | You do not have any dependents linked to your profile. | In order to add a dependant you will have to click on <b>My</b> |
| COURSES & SESSIONS                                    |                                                        | Dependents (Left side panel) and                                |
| 🔓 For Adults                                          |                                                        | then click on <b>Add Dependant</b>                              |
| For Educators                                         |                                                        | (Top Right)                                                     |
| 1 For Kids                                            |                                                        |                                                                 |
|                                                       |                                                        |                                                                 |

| Title    | Name              |        |                         |         | Surname    |    |          |                         |
|----------|-------------------|--------|-------------------------|---------|------------|----|----------|-------------------------|
| *        | - Select a*•      |        |                         |         | *          |    |          | *                       |
| ID Numb  | er / Passport     | Gender |                         | Date of | Birth      |    | Relation | iship with Dependant    |
|          |                   | ôa,    | - Select a Gender - 🗸 🗸 | Ö       | mm/dd/yyyy | D: | \$-3     | - Select a Relationsh*~ |
| Addr     | ress              |        |                         |         |            |    |          | Same as my address      |
| House Na | ame / Number      |        |                         | Street  |            |    |          |                         |
|          |                   |        |                         | /i\     |            |    |          |                         |
| Town     |                   |        |                         | Post Co | ide        |    |          |                         |
|          | - Select a Town - |        | ~                       |         |            |    |          |                         |
|          |                   |        |                         |         |            |    |          |                         |
| Country  |                   |        |                         |         |            |    |          |                         |

#### Add Dependant Details

Fill in the dependant details and click **Save** when ready.

Once this stage is completed you can then view our selection of courses.

#### **Courses & Sessions**

Click on the For Kids option (Left side panel) in order to see all our available courses.

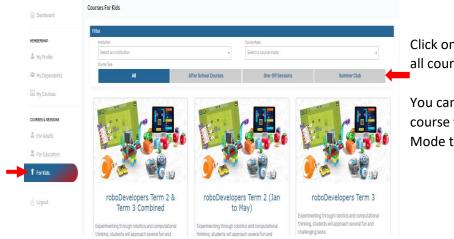

Click on the **For Kids** section to view all courses.

You can Filter the selection by course type, Institution or Course Mode to refine the selection.

#### **Register for the course**

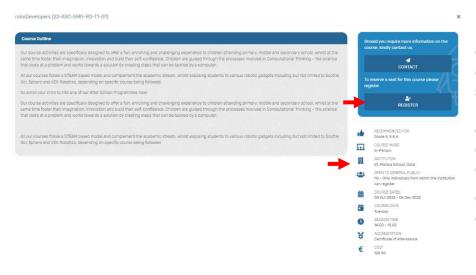

Once you click on the desired course you will see all the details pertaining to this course including course start and end dates.

Click on **Register** to enroll your dependant.

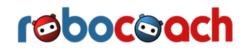

roboDevelopers (22-ASC-SMG-RD-T1-G1)

| Course Registration                                                                                                    |    | Should you require more information on the<br>course, kindly contact us.                                               |
|----------------------------------------------------------------------------------------------------|----|----------------------------------------------------------------------------------------------------|
| Dependent Registration                                                                                                    |    | A<br>CONTACT                                                                                                    |
| Dependent                                                                                                    |    | CONTACT                                                                                                    |
| Seect a dependent to register for this course.                                                                                                    | ** | To reserve a seat for this course please register.                                                                     |
| Additional Information                                                                                                    |    | REGISTER                                                                                                    |
| School Attending<br>Kindly indicate the name of the school currently attended by the dependent.                                                                                                    |    |                                                                                                    |
| 8                                                                                                    | *  | Grade 4, 5 & 6                                                                                                    |
| Medical Conditions / Allergies<br>Kindy indicate any medical conditions / allergies our team should take not of.                                                                                                    |    | COURSE MODE<br>In-Person                                                                                               |
| 0                                                                                                    |    | INSTITUTION<br>St. Monica School, Gzira                                                                                |
| Attended 2022 robocoach Summer Club                                                                                                    |    | <ul> <li>OPEN TO GENERAL PUBLIC</li> <li>No - Only individuals from within the institutio<br/>can register.</li> </ul> |
| Endly indicate whether the dependent has attended the Summer Club organised by roboccach in 2022           Image: No         Image: No |    | COURSE DATES<br>04 Oct 2022 - 06 Dec 2022                                                                              |
| Comments                                                                                                    |    | COURSE DAYS<br>Tuesday                                                                                                 |
| Cody enter any other comments / information                                                                                                    |    | SESSION TIME<br>14:00 - 15:00                                                                                          |
| φ.                                                                                                    |    | 8 ACCREDITATION<br>Certificate of Attendance                                                                           |
| Consents                                                                                                    |    | € COST<br>120.00                                                                                                    |

Fill in the necessary information and **Submit Registration.** 

roboDevelopers (22-ASC-SMG-RD-T1-G1)

| Record added successfully<br>Payment Information | You Ri                     | gistration Completed<br>agistration Reference is:<br>IG-RD-T1-G1-C | 000015                        |      |                                                                   | Ad you require more information on the<br>se, kindly contact us.<br>CONTACT<br>Inserve a seat for this course please<br>dec.                                                                                                    | Once your registration<br>is complete, you will<br>get a registration<br>reference and |
|--------------------------------------------------|----------------------------|--------------------------------------------------------------------|-------------------------------|------|-------------------------------------------------------------------|----------------------------------------------------------------------------------------------------|----------------------------------------------------------------------------------------|
| Instructions  • Course fees should               | nent Ltd.                  |                                                                    | Online Par                    |      | III<br>III<br>III<br>III<br>III<br>III<br>III<br>III<br>III<br>II | COURSE 44005<br>Inference<br>Inference<br>Inf | payment details. This                                                                  |
|                                                  | My Courses                 |                                                                    |                               |      |                                                                   | Å                                                                                                    |                                                                                        |
| MDMBERSHIP:                                      |                            |                                                                    |                               |      | -                                                                 | View Payment Information                                                                                                    | When you close this                                                                    |
| A My Profile                                     | Reference                  | Course                                                             | Institution                   | Name |                                                                   | Status                                                                                                    | window you can find                                                                    |
| A My Dependents                                  | 22-ASC-AMS-RD-T1-01-000014 | roboDevelopers                                                     | The Archbishop Minor Seminary |      |                                                                   | Not Paid 🔹 🗙                                                                                                    | •                                                                                      |
| My Courses                                       |                            |                                                                    |                               |      |                                                                   | 1                                                                                                    | registered courses in <b>My</b><br>courses side panel.                                 |
| For Adults     For Educators                     |                            |                                                                    |                               |      |                                                                   |                                                                                                    |                                                                                        |
| For Educators     For Educ                       |                            |                                                                    |                               |      |                                                                   |                                                                                                    | Click on <a> to view all</a> the details of this                                       |
| () Logout                                        |                            |                                                                    |                               |      |                                                                   |                                                                                                    | course.                                                                                |

Payment information can be seen when you click on View Payment Information button.

**Please Note:** Once you have sent your payment please allow enough processing time in order to see the status as Paid.

| robocoach          |   |                            |                       |                                      |      |          |                       |
|--------------------|---|----------------------------|-----------------------|--------------------------------------|------|----------|-----------------------|
| Dashboard          | M | Courses                    |                       |                                      |      |          |                       |
| MENDERSHIP         |   |                            |                       |                                      |      | The Vie  | w Payment Information |
| 🚢 My Profile       |   | Reference                  | Course                | Institution                          | Name | Status   |                       |
| 🛎 My Dependents    |   | 23-ASC-AMS-RD-T2-G1-000439 | roboDevelopers Term 2 | The Archbishop Minor Seminary, Rabat |      | Not Paid | 0 🖬 ×                 |
| Hy Courses         |   |                            |                       |                                      |      |          | <b></b>               |
| COURSES & SESSIONS |   |                            |                       |                                      |      |          |                       |
| 🚨 For Adults       |   |                            |                       |                                      |      |          |                       |
| 🛣 For Educators    |   |                            |                       |                                      |      |          |                       |
| 🍟 For Kids         |   |                            |                       |                                      |      |          |                       |
|                    |   |                            |                       |                                      |      |          |                       |

Photos of the ongoing activities can be seen by clicking on this icon to view. These photos will be visible once the course begins.